## **Searching for Data via the CLU**

If your user account has the Read permission level on a data file in DME, you can search for that data. You can generate a list of such data files that match a search query. You can also specify a search path to narrow the search. The list provides the full path to each file in DME.

New collections and data files appear in search results 30-60 minutes after they were created.

To search for data:

- 1. In your local system, create a JSON file that specifies a search query. For more information, refer to Building a Query to Search for Data via the
- 2. Run the following command: [CLU](https://wiki.nci.nih.gov/display/DMEdoc/Building+a+Query+to+Search+for+Data+via+the+CLU).

dm\_query\_dataobject [-D REST-response] [-o output-file] <criteria.json> [search-path]

The following table describes each parameter:

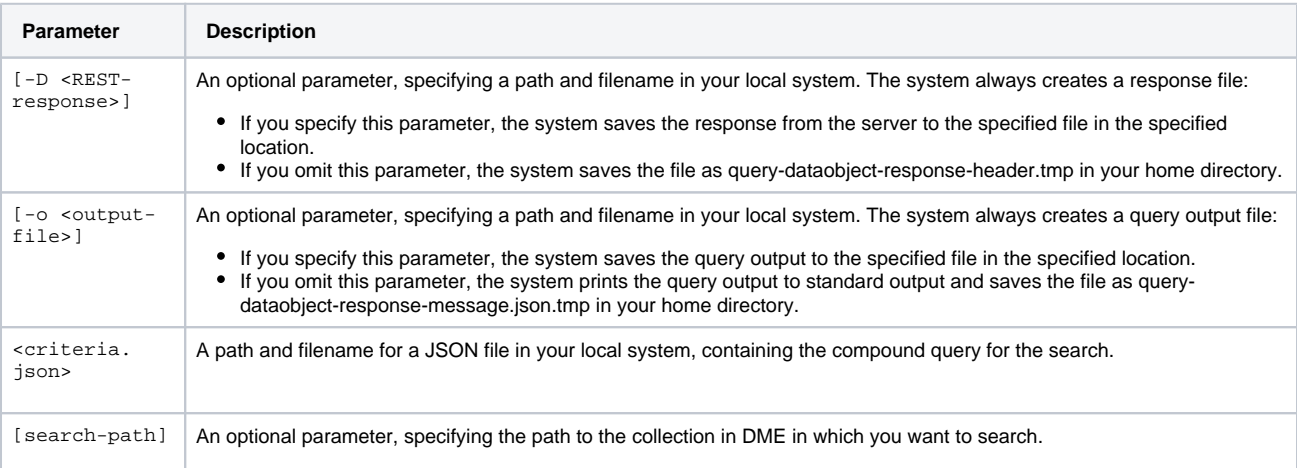

For example, consider the following criteria.json file. When you perform a query, the system requires it in the context of a compoundQuery element with a join operator, even if it contains only one simple query.

```
{
    "compoundQuery": {
       "operator": "AND",
       "queries": [
           {
              "attribute": "source_file_size",
              "value": "10",
              "operator": "NUM_LESS_OR_EQUAL"
           }
       ]
       },
    "detailedResponse": false,
    "page": 1,
    "totalCount": true
}
```
With the above criteria.json file, the following command generates a list of data files in DME, in Project\_1 and subcollections, that are size 10 or smaller. The output provides a total count of results and lists only the first page (the first 100 paths).

dm\_query\_dataobject criteria.json /Example\_Archive/PI\_Lab1/Project\_1

To generate the second page (the second 100 paths), set the page indicator to 2. To generate a list with metadata, set detailedResponse to true.